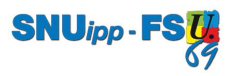

## **RETROUVER SON NUMEN**

Pour retrouver son numen, il existe deux possibilités :

1 JE CONNAIS MON IDENTIFIANT ET J'AI PERSONNALISÉ MON MOT DE PASSE POUR ME CONNECTER AU WEBMAIL ET AU PORTAIL ARÉNA

Aller sur le portail Aréna, à l'adresse suivante : **https://portail.ac-lyon.fr** 

b

a

Identifiez-vous avec votre identifiant (initiale du prénom suivi du nom de famille) et votre mot de passe personnalisé :

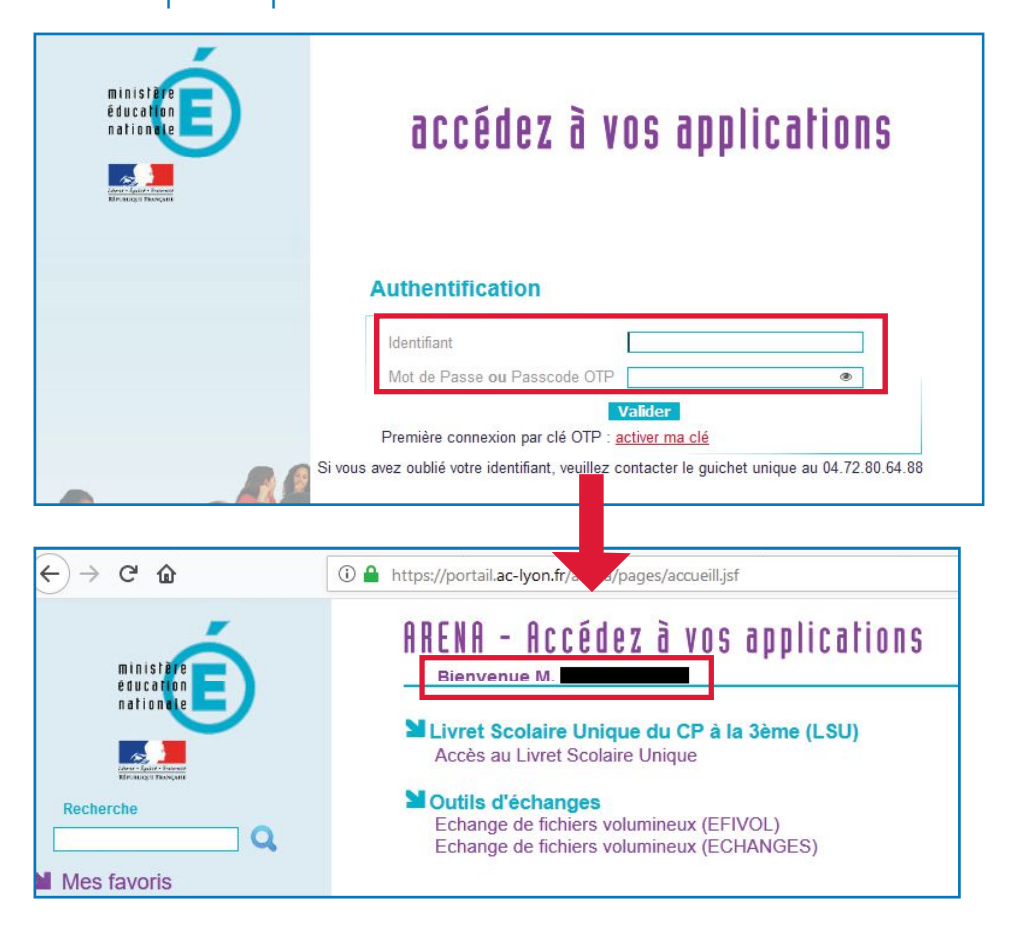

Cliquez sur "Gestion des personnels" puis "Mon Portail Agent" : c

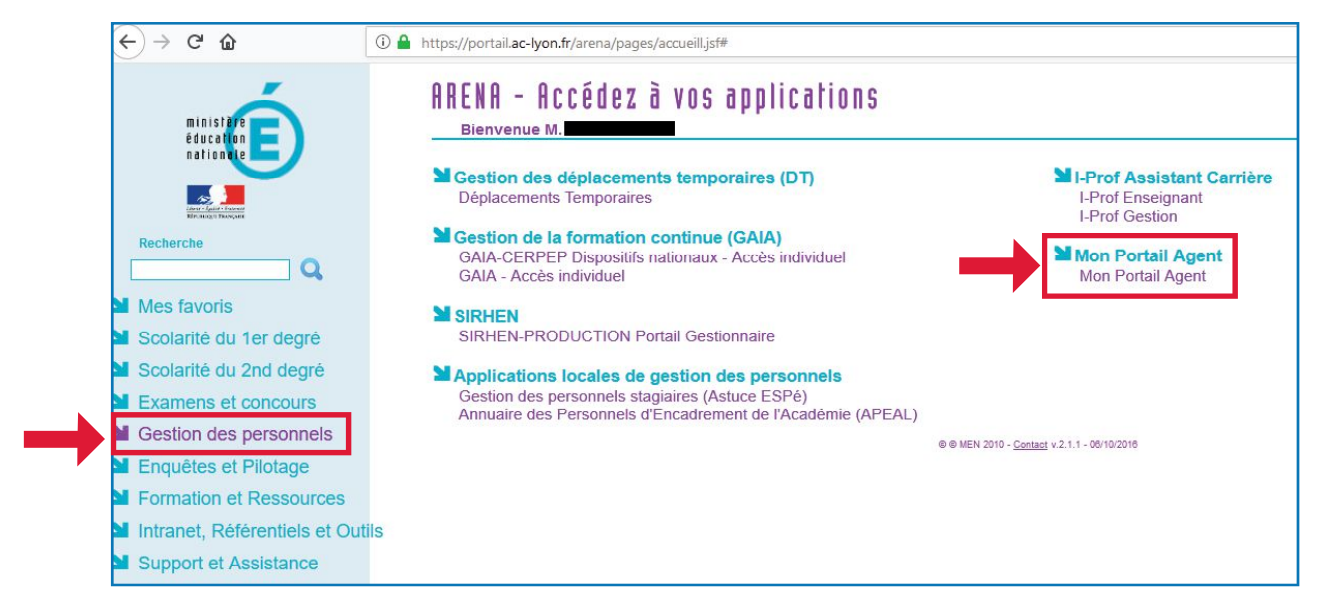

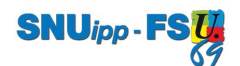

## Cliquez sur "Consulter mes informations personnelles :  $\overline{\mathbf{d}}$

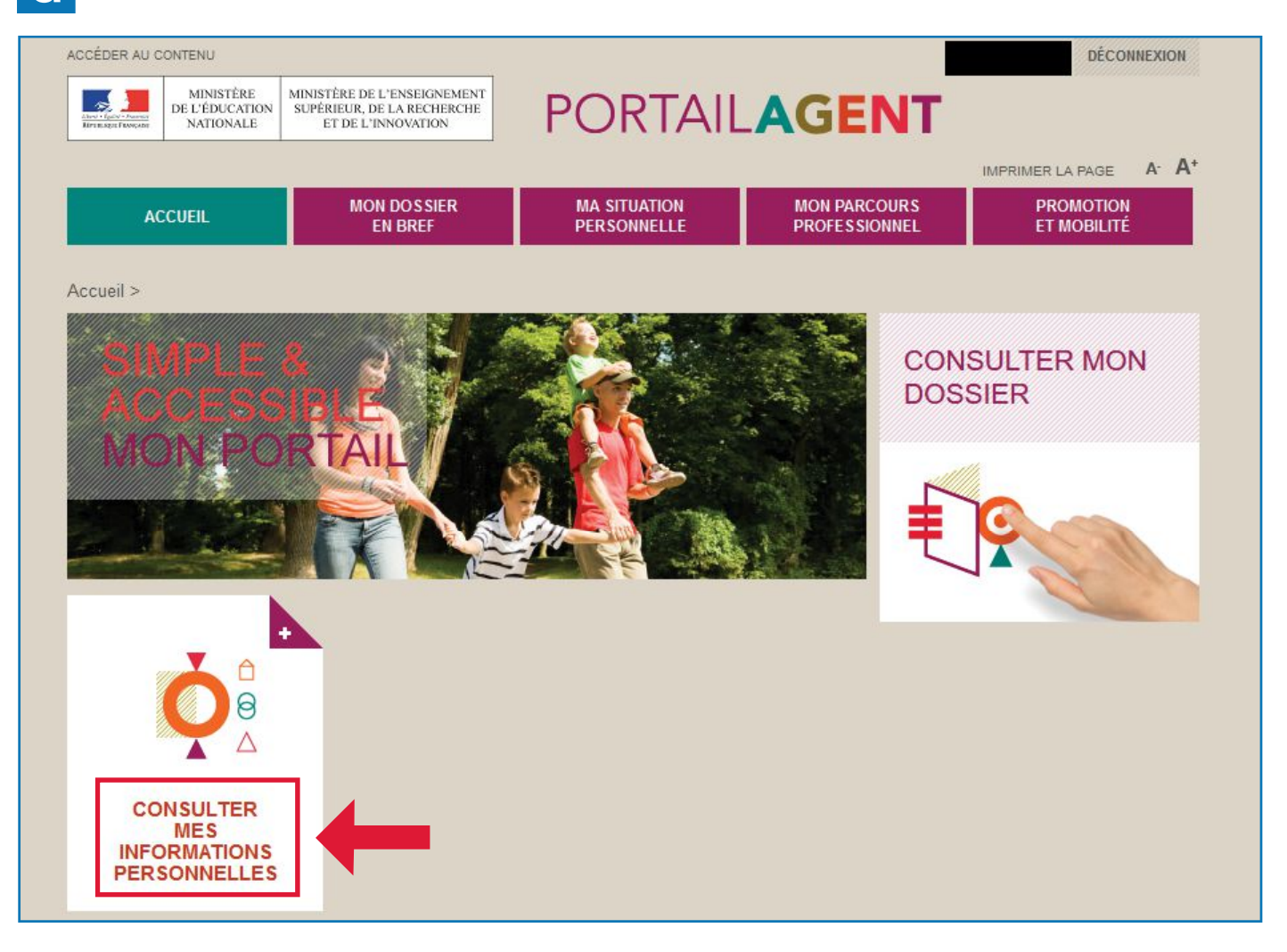

## Votre numen est en bas à droite : e

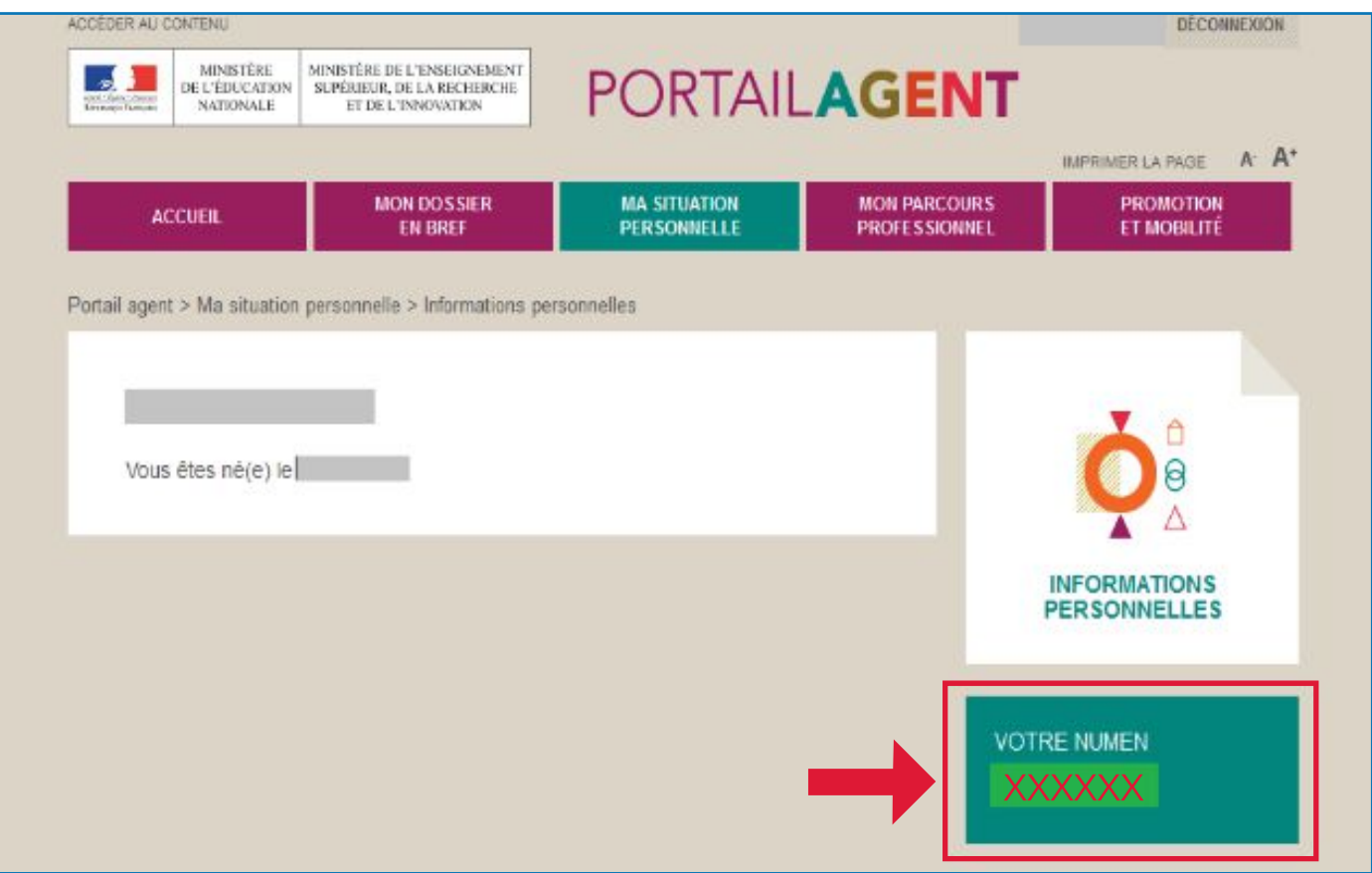

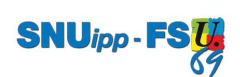

2 JE NE CONNAIS PAS MON IDENTIFIANT ET JE N'AI PAS PERSONNALISÉ MON MOT DE PASSE POUR ME CONNECTER AU WEBMAIL ET AU PORTAIL ARÉNA

## Vous pouvez joindre ce numéro :

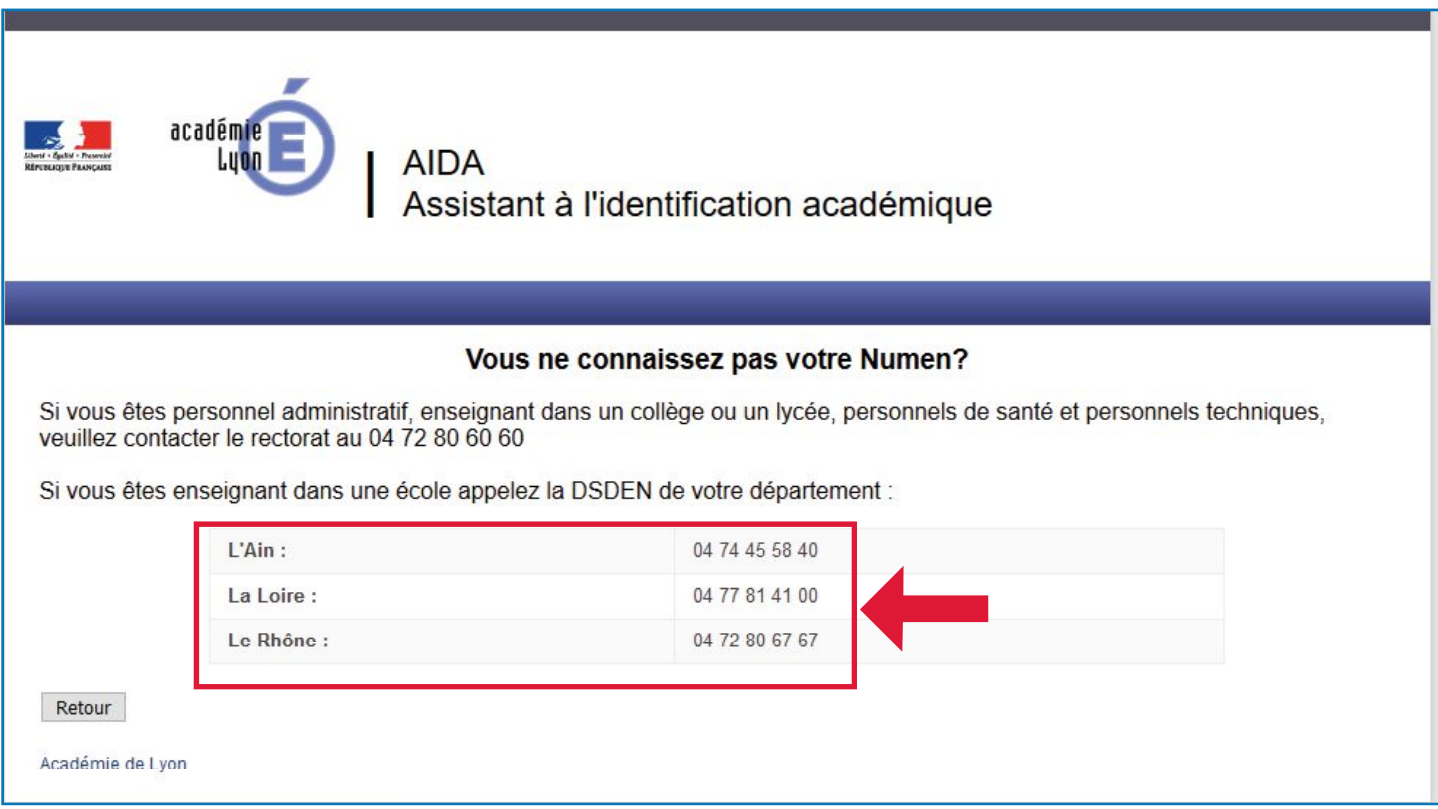

Il s'agit du numéro de l'accueil de la DSDEN qui ensuite vous transfèrera vers votre gestionnaire.

Vous pouvez également appeler directement votre gestionnaire.

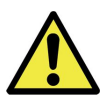

Attention : pour des raisons de sécurité, votre NUMEN ne vous sera jamais communiqué par mail ou téléphone, mais envoyé par courrier.

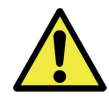